## **UMG96RM-P - Profil 8 über Profibus abrufen**

**Betrifft:** UMG96RM-P

Beispiel: UMG96RM-P mit Profibus Die Messwerte aus dem Standardprofil 8 über Profibus abrufen.

## SPS und UMG96RM-P (GSD-Datei) konfigurieren:

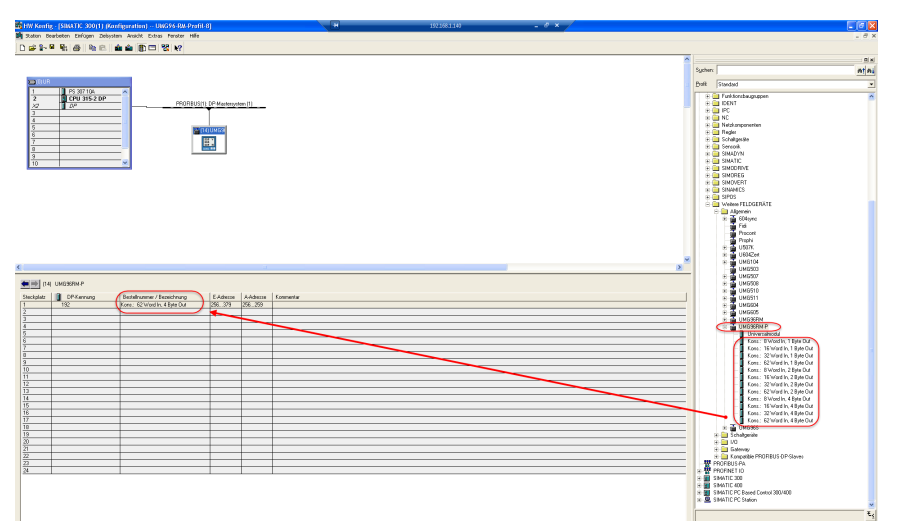

Die Messwerte über die Variablen-Tabelle beobachten:

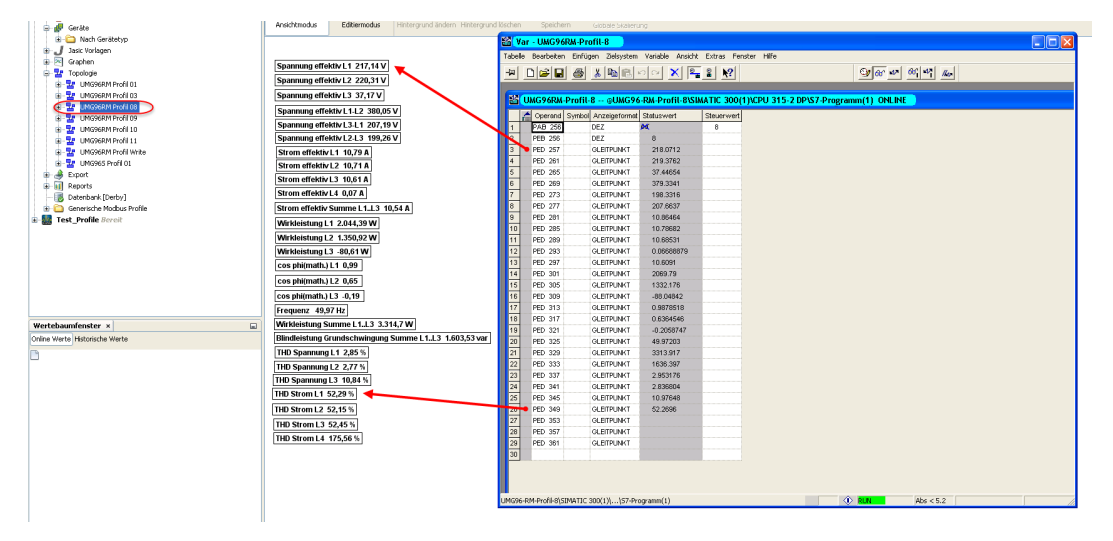